# Installing CAT 7.3.1 for ENVI 5.3 and above versions for UNIX platforms (includes most Macs)

PDS Geosciences Node – Last update 2017-0629

## 0 Introduction

This document describes the procedure for installing CAT for use with ENVI 5.3 and above version for UNIX.

#### 0.1 Contact information

This version of CAT is produced by the PDS Geosciences Node [\(http://pds-geosciences.wustl.edu/\)](http://pds-geosciences.wustl.edu/) based on work by the CRISM Science Team. Feel free to contact us with comments or questions at [geosci@wunder.wustl.edu](mailto:geosci@wunder.wustl.edu)

#### 0.2 Procedure flowchart

The installation process is shown in the flowchart below.

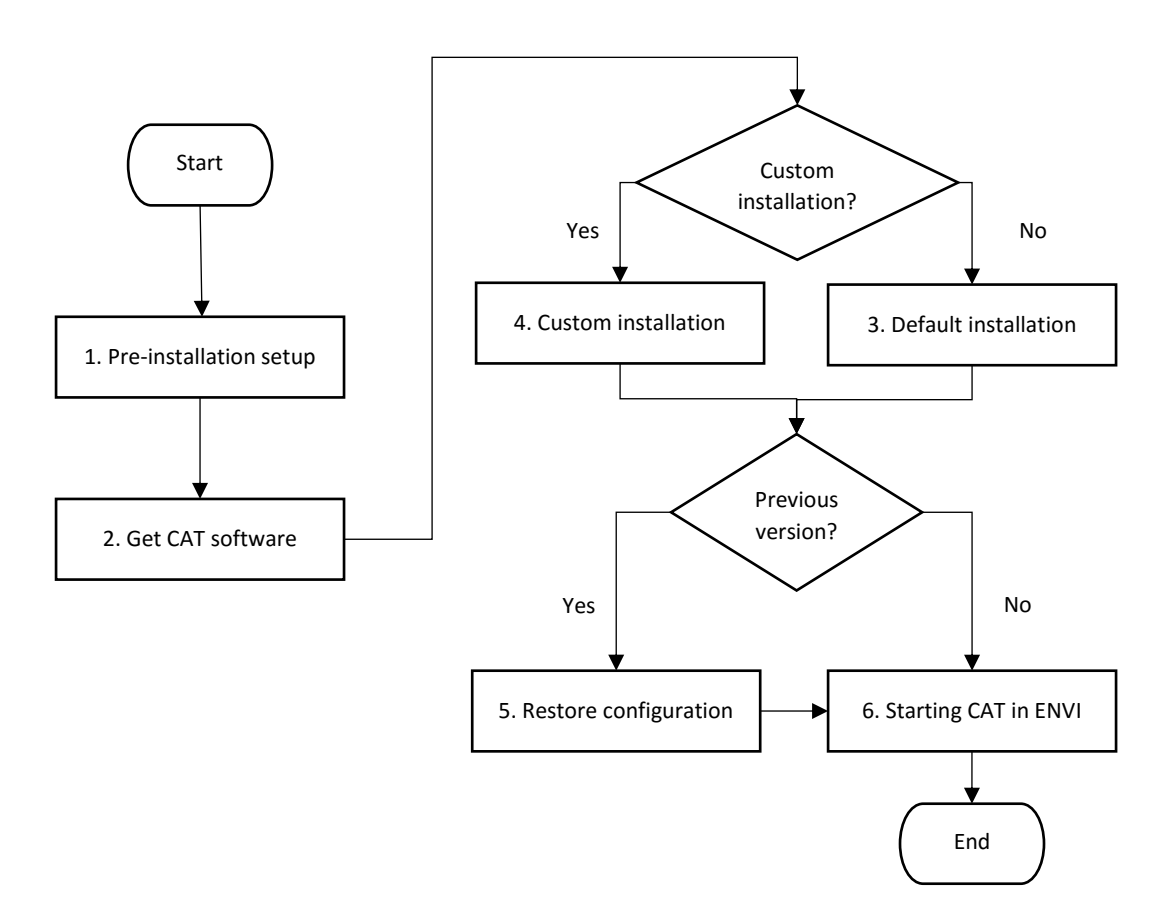

## 1 Pre-Installation

Before beginning, please take these steps.

- 1. Ensure you have administrator privilege on your machine. You will need it during installation.
- 2. Ensure you are running ENVI 5.3 and above versions. If not, install it before continuing.
- 3. If you have an existing version of CAT installed, you will have to rename or remove it before proceeding.
	- o If you want to keep customized settings from a previous version of CAT installed on your system, you should rename the previous version directory.
	- $\circ$  If you don't have customized settings to keep, you should remove a previous installation of CAT by deleting the CAT\_ENVI directory.

### 2 Get the CAT software

You can find the latest version of CAT 7.3.1. for use with ENVI 5.3 and above versions at the PDS Geosciences Node web site[: http://pds-geosciences.wustl.edu/missions/mro/crism.htm#Tools](http://pds-geosciences.wustl.edu/missions/mro/crism.htm#Tools)

### 3 Default installation

*DECISION: If you wish to install CAT to a directory other than the default, follow the instructions in the Section 4, "Custom installation".*

- 1. Unpack the CAT\_ENVI zip file and copy the CAT\_ENVI folder to your login directory.
- 2. Set up CAT\_ENVI as default IDL path. To do this, add the following line to the end of the idl.pref file in your ENVI installed path inside the idl86/resource/pref/ folder (the location of idl.pref may vary based on your ENVI version):

IDL\_PATH: ~/CAT\_ENVI/:<IDL\_DEFAULT>

3. Start IDL. At the **IDL>** prompt in the console window, enter these commands:

```
.RESET_SESSION
.COMPILE '~/CAT_ENVI/save_add/CAT_programs/cat_menu.pro' 
RESOLVE ALL, /CONTINUE ON ERROR, SKIP ROUTINES='ENVI'
SAVE, FILENAME = '~/CAT_ENVI/tmp/cat_menu.sav', /ROUTINES
```
*Note: For some ENVI versions, the RESOLVE\_ALL command may produce a warning. It is ok to ignore the warning.*

- 4. Move the cat menu.sav file from the ~/CAT\_ENVI/tmp folder to your ENVI installed path inside envi5x/extensions/ folder.
- 5. Quit IDL.

*DECISION: If you had a previous version of CAT and wish to restore configuration files from that version, continue with Section 5, "Restore settings from a previous version of CAT\_ENVI". Otherwise, continue with Section 6, "Start CAT".*

# 4 Custom installation (installing CAT to a different directory)

*DECISION: If you wish to install CAT to a directory other than the default, follow these steps.*

1. Unpack the CAT\_ENVI.zip file and copy the CAT\_ENVI folder to the desired directory location. Link your desired directory using following command: ln –s CAT\_LOCATION ~/CAT\_ENVI

where CAT\_LOCATION is the path you want to put CAT\_ENVI in.

2. Set up CAT\_ENVI as default IDL path. To do this, add the following line to the end of the idl.pref file in your ENVI installed path inside the idl86/resource/pref/ folder (the location of idl.pref may vary based on your ENVI version):

IDL\_PATH: ~/CAT\_ENVI/:<IDL\_DEFAULT>

3. Start IDL. At the **IDL>** prompt in the console window, enter these commands:

.RESET\_SESSION .COMPILE '~/CAT\_ENVI/save\_add/CAT\_programs/cat\_menu.pro' RESOLVE\_ALL, /CONTINUE ON ERROR, SKIP\_ROUTINES='ENVI' SAVE, FILENAME =  $\sqrt{CAT}$  ENVI/tmp/cat menu.sav', /ROUTINES

*Note: For some ENVI versions, the RESOLVE\_ALL command may produce a warning. It is ok to ignore the warning.*

- 4. Move the cat\_menu.sav file from the ~/CAT\_ENVI/tmp folder to your ENVI installed path inside envi5x/extensions/ folder.
- 5. Quit IDL.

*DECISION: If you had a previous version of CAT and wish to restore configuration files from that version, continue with Section 5, "Restore settings from a previous version of CAT\_ENVI". Otherwise, continue with Section 6, "Start CAT".*

### 5 Set up CRISM Customized Map Projection

Move the CRISM customized map projection definitions files (datum.txt, geogcs.txt, spheroid.txt) from the  $\gamma$ CAT\_ENVI/aux\_files/crism\_projection/ folder to your ENVI installed path inside the IDL86/resource/pedata/user\_defined/ folder (the location of user\_defined folder may vary based on your ENVI version).

### 6 Restore settings from a previous version of CAT\_ENVI (for experts)

Users with a previous version of CAT\_ENVI installed on their system may wish to copy settings from the earlier version. To do so, replace these configuration files that may have contain custom settings:

- 1. Replace the /CAT\_ENVI/envi.cfg file in your new version with the same file from your previous version in the CAT\_ENVI-prev directory.
- 2. Replace the /CAT\_ENVI/catconfigs/crismcat\_unix\_default.cfg file in your new version with the same file from your previous version in the CAT\_ENVI-prev directory.

If you performed a custom installation of CAT, you will have to edit the two configuration files again as described in Section 4, steps 2 and 3.

You may now remove the previous version of CAT if you wish by deleting the CAT\_ENVI-prev directory.

# 7 Start CAT

#### 7.1 Starting CAT in ENVI 5.3+ interface

Start ENVI 5.X + IDL. CAT programs are found in the ENVI menu under Display > CAT 7.3.1.

#### 7.2 Starting CAT in ENVI Classic interface

Start ENVI 5.x Classic + IDL. CAT programs are found in the ENVI Classic menu under CAT 7.3.1.